## **Installing BuildersCAD 9.4 On Your Computer**

**Congratulations** on your purchase of **BuildersCAD**. The following directions will assist you in installing **BuildersCAD 9.4** from the download file or product CD. Please make sure you have the following items readily accessible to you during the process:

- A. Product Download file or CD-ROM
- B. Hardware lock
	- (USB or Parallel Port key)
- C. Authorization Codes

## **System Requirements**

BuildersCAD runs on the Microsoft Windows Vista/XP/2000/NT/ME/98/95 operating systems.

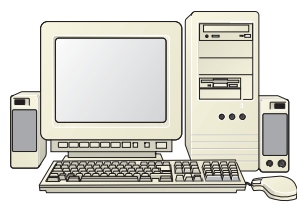

Personal computer hardware requirements include Pentium 4 or higher processor and 256 MB of RAM. The hard drive space recommended depends on the amount of data to be stored. The **BuildersCAD** program directory requires approximately 250 MB of hard disk space when installed. A3 button mouse is not required, but is highly recommended.

## **Installing** BuildersCAD

**BuildersCAD** is very simple to install, the process being much like other MS Windows applications. Before you begin, close all other Windows applications.

The **BuildersCAD 9.4** full installation download is found on the www.builderscad.com web site in the S*upport* section. The download is a zip file named BCAD\_91\_xxx\_Full.zip where the "xxx" represents the spin (update) number of the **BuildersCAD 9.4** release. This zip file contains a *setup.exe* program. Extract the se*tup.exe* install program from the zip file and double click on it to begin the installation of **BuildersCAD** ON yOUr computer.

If you have the <code>BuildersCAD 9.4</code> installation program on a CD, start by placing the BuildersCAD Program CD into your CD ROM drive. The **BuildersCAD** setup program should start automatically. If it does not, you may start it manually by clicking on Start -> Run - and browsing to Setup.exe on your CD drive.

The Install Shield wizard will begin the setup process. Read and follow the directions on each dialog screen to complete the installation. The BuildersCAD setup program will first allow you to read and accept the BuildersCAD Software License Agreement.

The BuildersCAD setup program will next allow you to select the directory location on your computer where **BuildersCAD** is to be installed.  $\blacksquare$  The default is C:\Program Files\BCAD 94. Setup also allows the selection of optional installed features such as the DWG/DXF translator and additional plug-ins.

After the **BuildersCAD** setup program has installed **BuildersCAD** to your computer, click on <u>Finish</u> to exit the setup program. **BuildersCAD** is now installed and ready to authorize. Refer to the documentation on authorizing BuildersCAD on your computer.

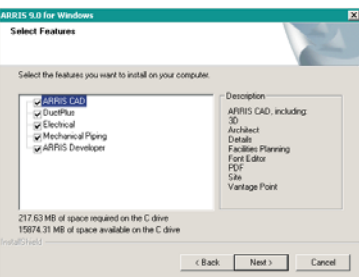

In addition to the program directory, **BuildersCAD** automatically creates a new directory for data called *BCAD* under the drive of your choice. It also creates a directory below *BCAD* which corresponds to the *graphic user*. The *graphic user* directory name will automatically be set to the *login name* of the current login user.

## **Authorizing** BuildersCAD

The standard authorization for **BuildersCAD** is using <sup>a</sup> Rainbow Superpro USB or parallel port hardware key device. Specialized installations may also use <sup>a</sup> Softlock to authorize **BuildersCAD**. Refer to the authorization instructions in the **BuildersCAD** Bookshelf.

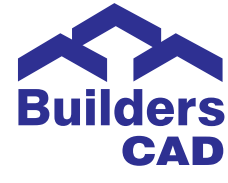